**[문서번호 19-0527-01]**

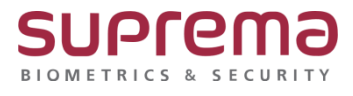

## **"BioStar2 카드를 등록하려고 하면 중복카드로 등록이 되지 않습니다."**

**BioStar2 "미할당된 카드 " 등록 방법**

**SUPREMA / 기술지원팀**

### **[증상]**

카드를 등록하려고 할 때, "중복된 카드아이디 입니다" 의 오류 메시지가 표출되며 등록에 실패하 는 경우

### **[예상원인]**

사용자에게 등록하여 사용했던 카드를 재사용할 경우 오류 메시지가 표출 됨.

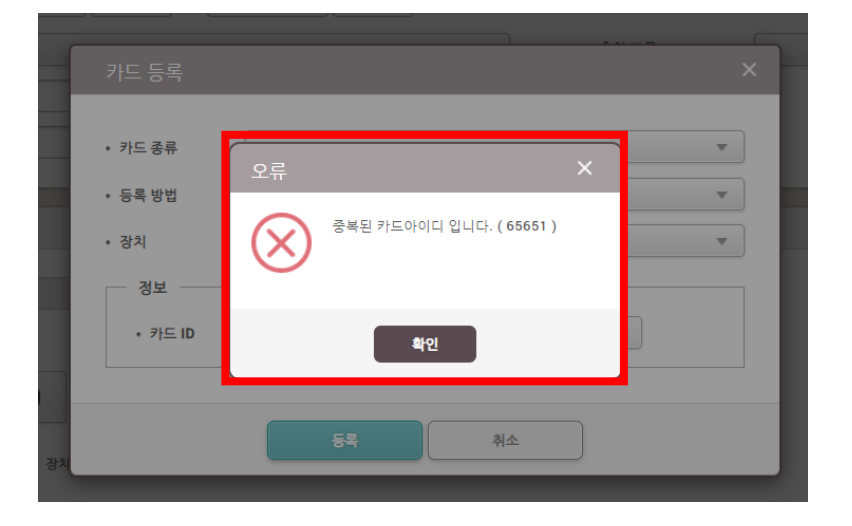

#### **[확인사항]**

카드 읽기를 통해 해당 카드의 카드아이디를 확인하시기 바랍니다.

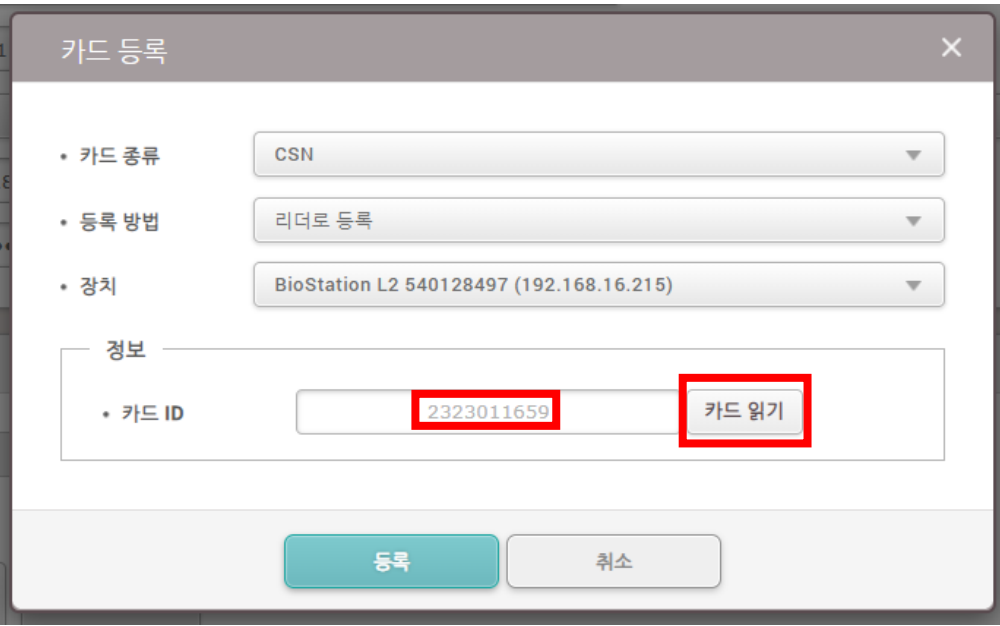

#### **[해결책]**

미 할당된 카드를 할당카드로 설정하시기 바랍니다.

- 1. [사용자] → [크리덴셜] → [+카드] 클릭
- 2. [등록 방법]에서 "카드 할당" 선택
- 3. 생성된 리스트에서 할당하고자 하는 카드를 선택하여 등록 버튼 클릭

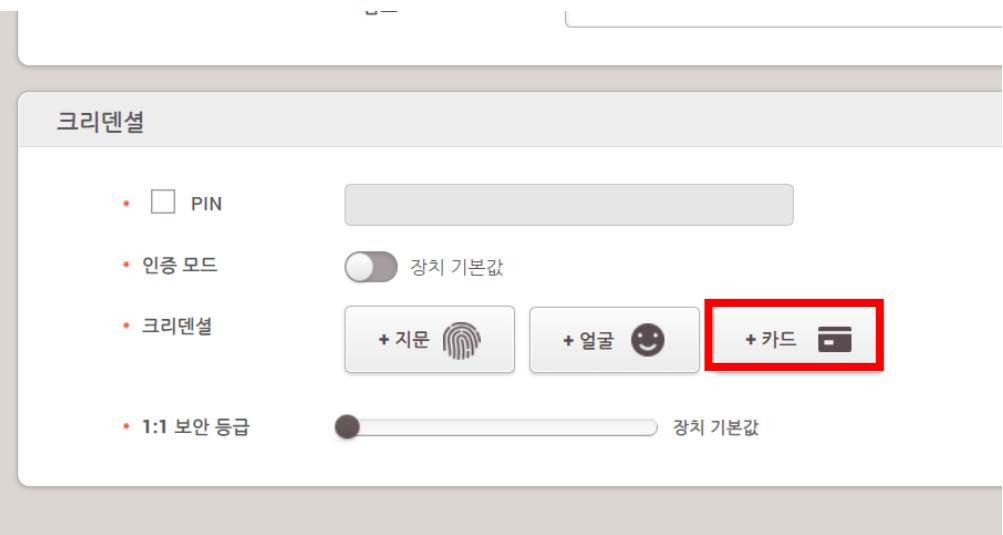

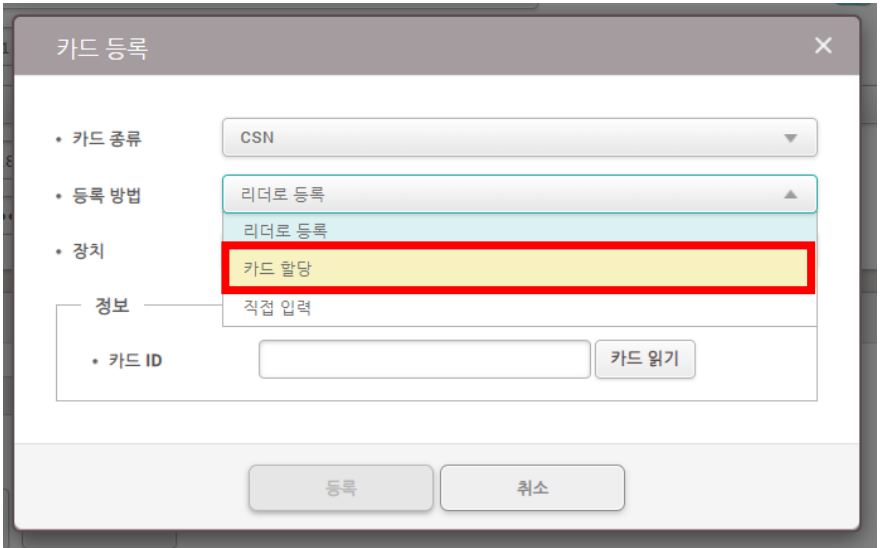

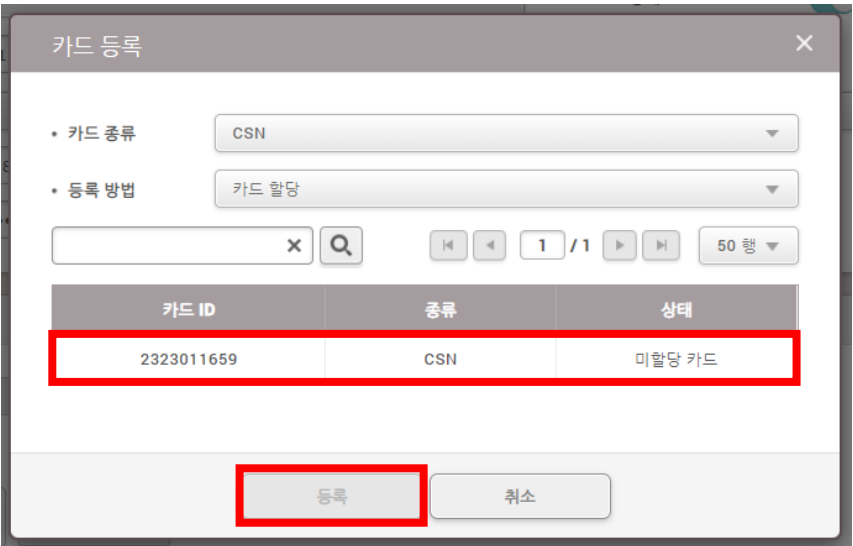

# **[참고사항]**

※ 상기 절차 수행 후 증상이 해결되지 않는다면, 슈프리마 고객센터 1522-4507(ARS 2번)로 연락 을 해주시기 바랍니다.